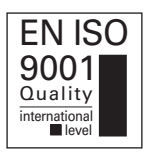

# BIRCHER Reglomat

# **ProLoop2** Loop detector for industrial doors and gates,<br>car parks and parking bollards car parks and parking bollards

## **Translation of the original instructions**

### **General**

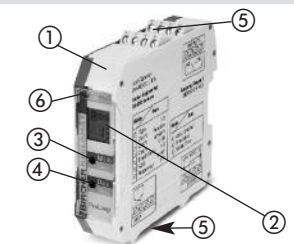

- ProLoop2 loop detector DIN variant, mounting rail installation
- 2 LCD display
- «Mode» button
- «Data»-button
- (5) Terminals
- Info LED

### **1 Safety instructions**

These devices and their accessories may only be operated in compliance with the operating instructions (intended use)!

These devices and their accessories may only be commissioned by trained and qualified personnel.

These devices may only be operated with the intended operating voltages and parameters.

If malfunctions occur that cannot be rectified, shut down the device and send it in for repair. These devices are only allowed to be repaired by the manufacturer. Tampering and alterations are not permitted. This will invalidate all guarantee and warranty claims.

### **2 Mechanical mounting in the switch cabinet**

The ProLoop2 is mounted on a 35 mm mounting rail acc. to EN 50 022 in the switch cabinet.

The terminals are pluggable and coded.

### **3 Electrical connection**

The loop connection wiring to the loop detector must be twisted at least 20 times per meter.

Please wire the device in accordance with the terminal assignment. Make sure the terminals are assigned correctly.

ProLoop2 terminal connection diagram **3.1**

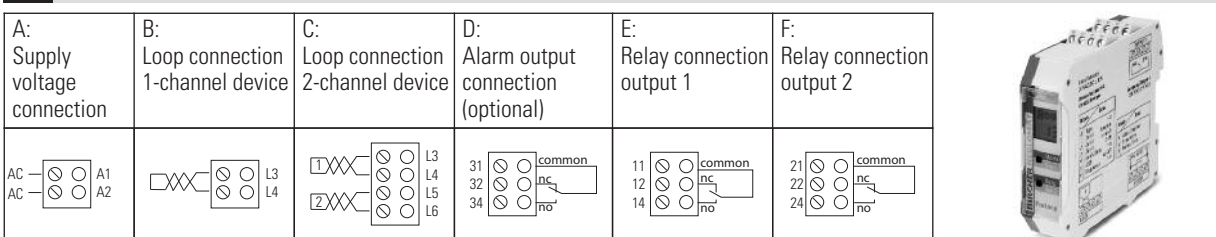

Output connection options (depending on the options ordered):

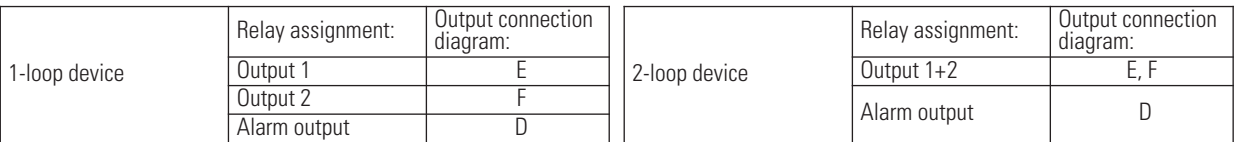

### **4 Value and parameter setting options**

### General

The settings of the ProLoop devices in this chapter are shown and explained for the 1-loop device. The settings for loop 2 of a 2-loop device should be made using the corresponding method.

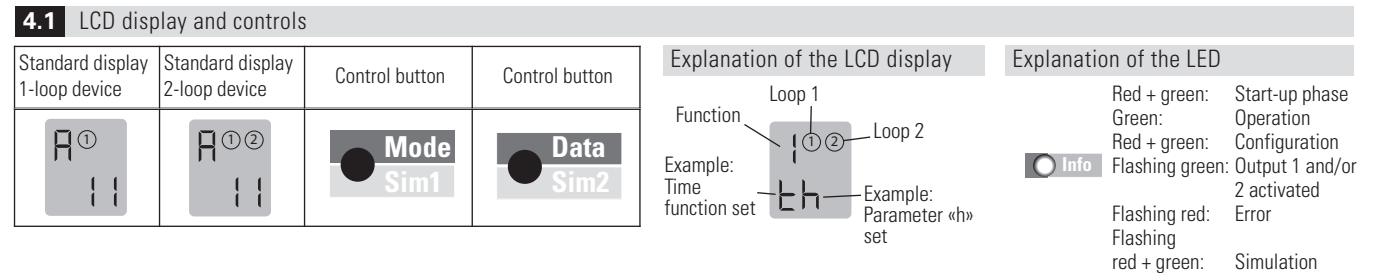

### **4.2** Basic functions *D* (see Table 4.11a for settings)

**Parameters**<br>1: Door and gate

**1: Door and gate** The assigned output relay picks up when the loop is activated and drops out when the loop returns to a non-activated condition.<br>**2: Barrier** The assigned output relay picks up when the loop is activated

- 
- 

The assigned output relay picks up when the loop is activated and drops out when the loop returns to a non-activated condition.

**3: Quiescent current** The assigned output relay drops out when the loop is activated and picks up again when the loop returns to a non-activated condition. **4: Direction logic** Output 1 switches if an object moves from loop 1 to 2. Output 2 switches if an object moves from loop 1 to 2. **Both loops** must be

activated for a short time. The outputs are reset again when loop 2 returns to a non-activated condition. Both loops must have returned to a non-activated condition for another direction detection.

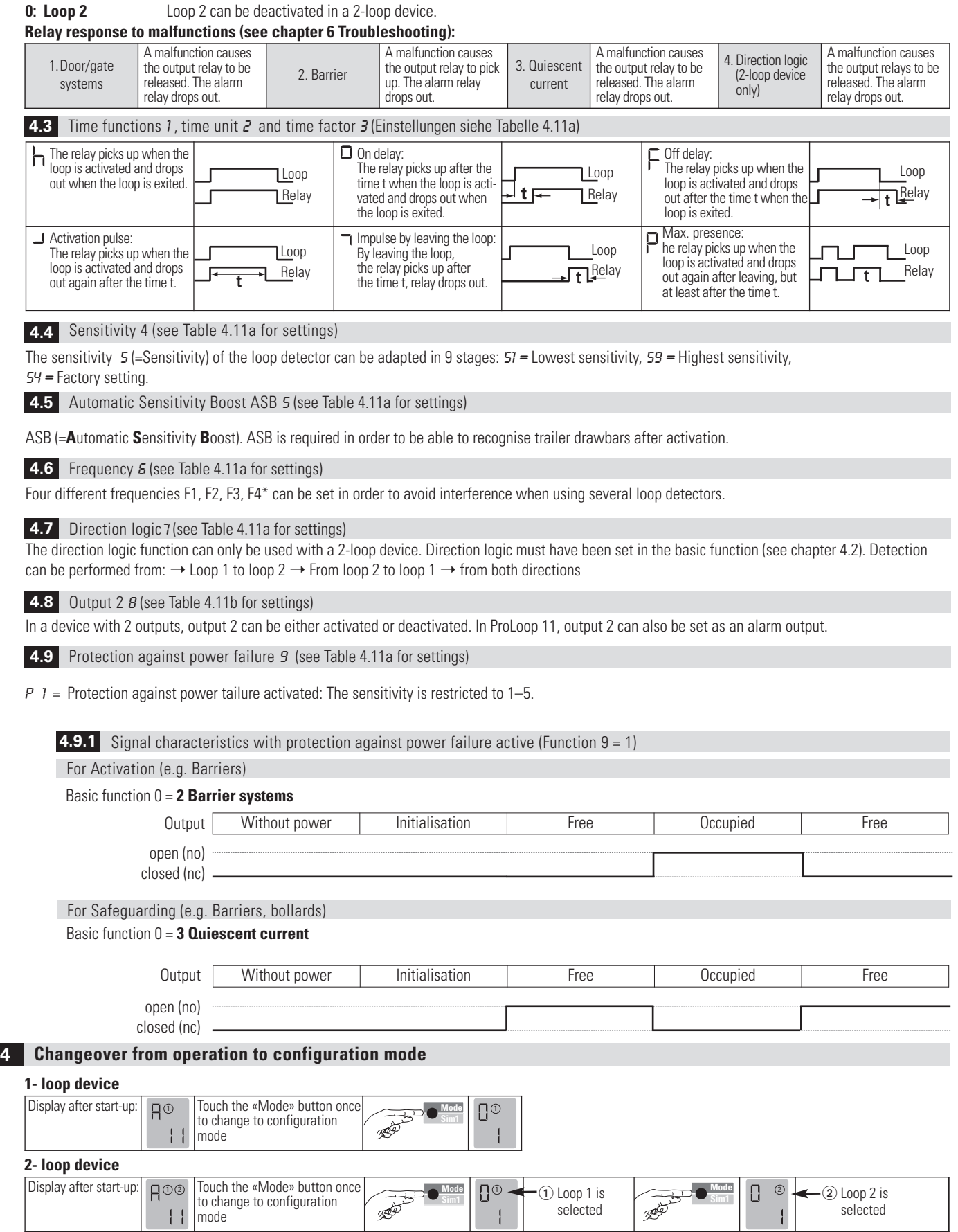

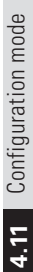

Note on 2-loop device: After loop 1 has been set, the parameters for loop 2 are sett (make the settings using the same procedure) and the settings are not shown in the table with the exception of the direction logic

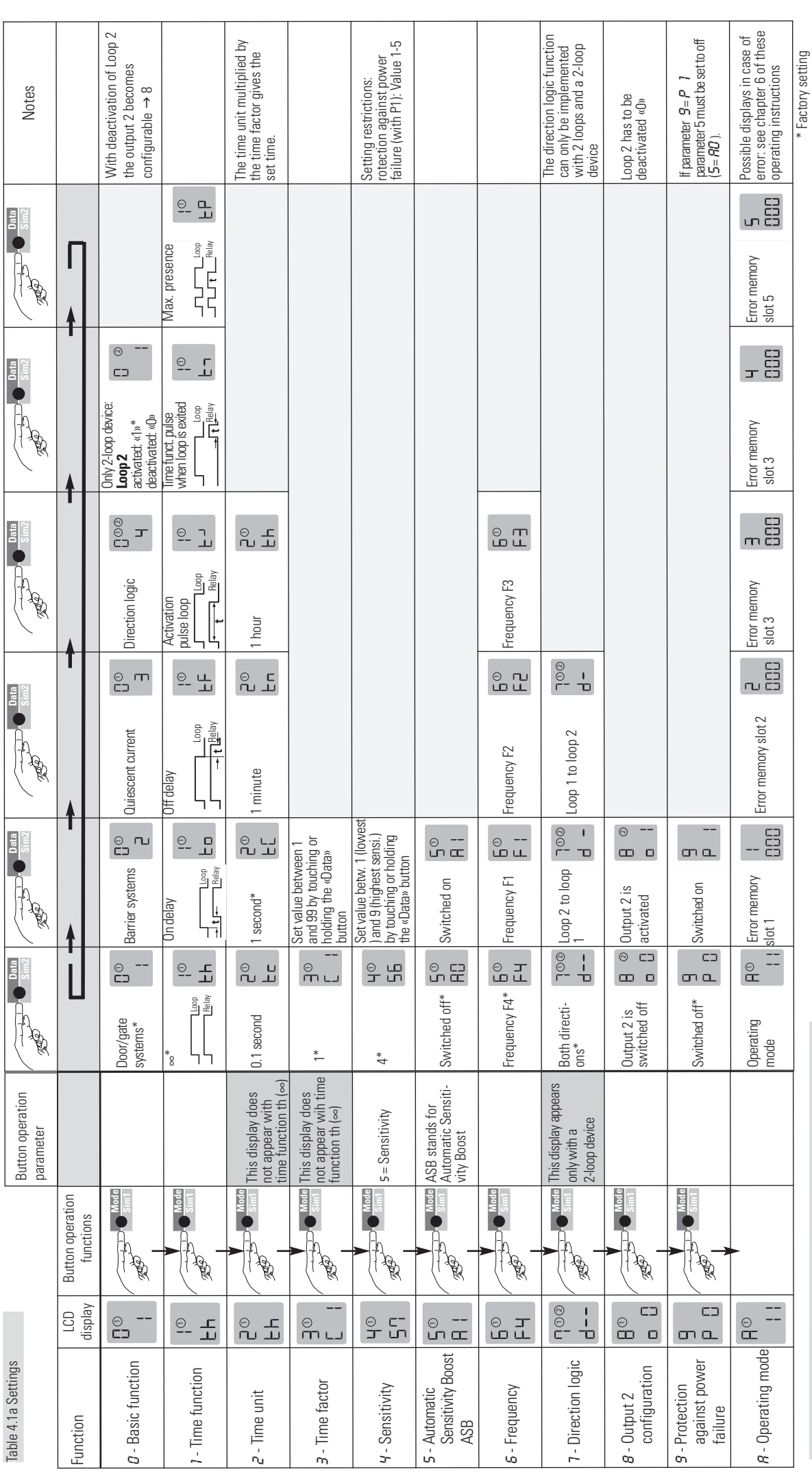

Table 4.11b Different product variants (setting options) Table 4.11b Different product variants (setting options)

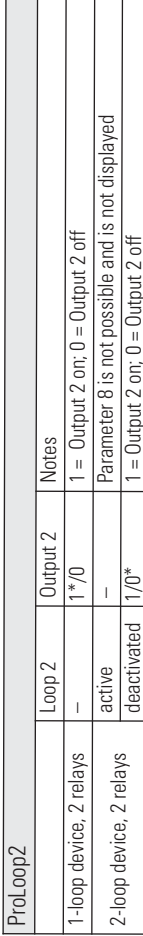

### **5 Simulation mode**

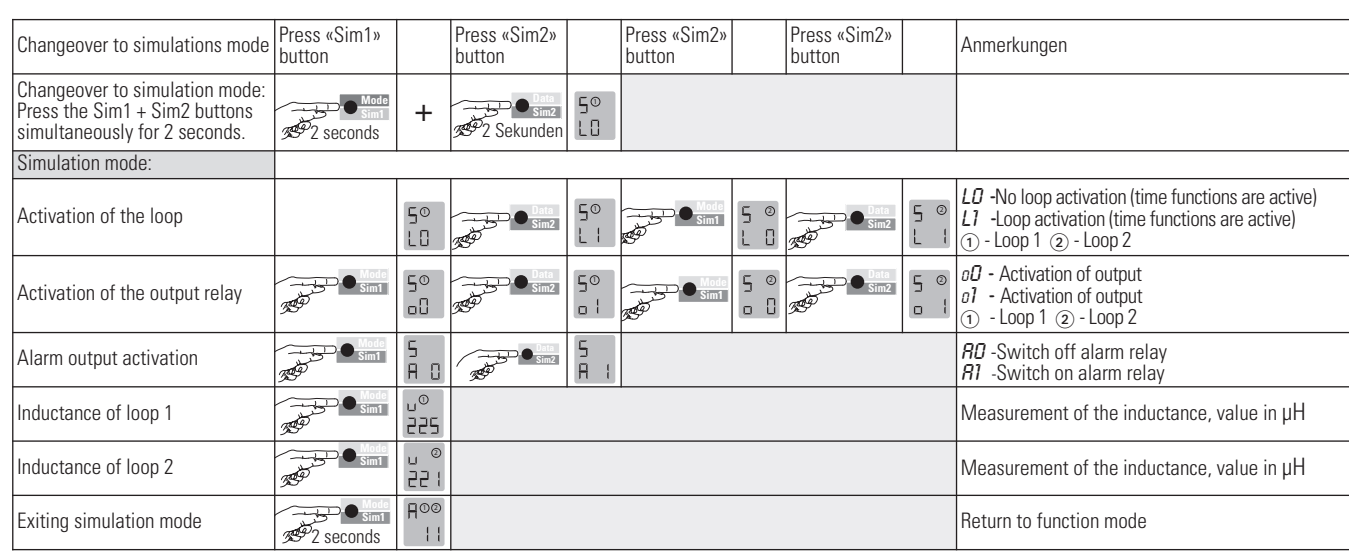

E

### **6 Troubleshooting**

If an error occurs, operating mode «A» and error display «E» light up alternately and an error code such as E 012 is displayed. The LED changes to  $001$ flashing red, the 4 most recent errors are stored and can be interrogated.

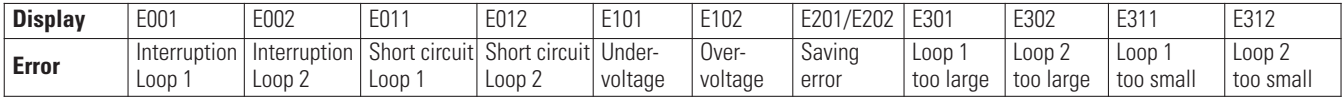

Briefly pressing the «Data» button shows the last of 4 errors on the display. Another short press switches to the error before that, and so on. When the button is pressed for the 5th time, the device switches back to automatic mode. If you press the «Data» button for 4 seconds during the query,  $00+$ all error messages are deleted. The figure shows memory slot 1 in which error 001, Interruption loop 1, has been stored (example).

### **7 Reset**

 $\mathbf{I}$ 

2<sup>2</sup>2 Sekunden

**Reset 1 (recalibration)** The loop(s) is/are recalibrated.

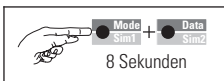

**Reset 2 (factory setting)** All values (except the error memory) are reset to the factory settings (see Table 4.11a). The loop(s) is/are recalibrated.

### **8 Most important technical data**

**Mode Sim1**

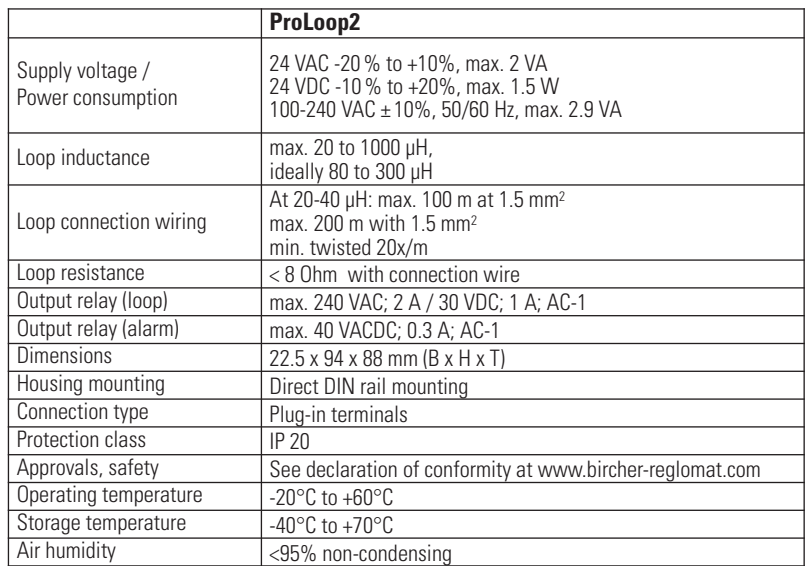

### **9 Declaration of conformity**

Manufacturer: Bircher Reglomat AG, Wiesengasse 20, CH-8222 Beringen declares that the

Product, type: ProLoop2

Model: 24V ACDC, LVAC, 1-loop devices, 2-loop devices<br>Intended purpose: Programmable loop detector for controlling gates and barriers as well as for regulating and counting cars in parking areas if used in accordance with the intended purpose, complies with the basic requirements acc. to: R&TTE Directive, Appendix III 1999/5/EC

### **10 Contact data**

### **Manufacturer: Bircher Reglomat AG**

Wiesengasse 20 CH-8222 Beringen Switzerland

www.bircher-reglomat.com info@bircher.com Phone +41 (0)52 687 1111 Fax +41 (0)52 687 1112

 $11/11$